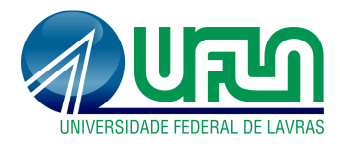

## **Conteúdo**

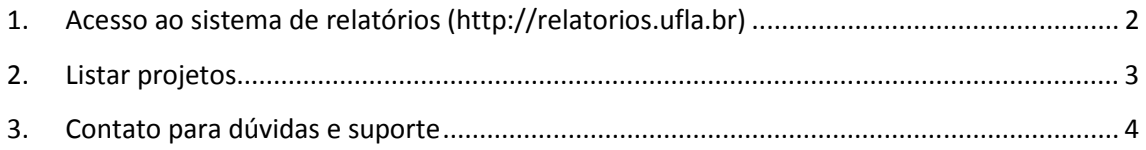

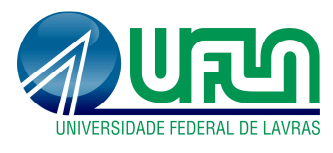

- **1. Acesso ao sistema de relatórios (http://relatorios.ufla.br)**
- **Navegador:** dê preferência à utilização do Mozilla Firefox. Para baixá-lo e instalá-lo acesse: https://www.mozilla.org/pt-BR/firefox/new/
- **Link do sistema:** http://relatorios.ufla.br
- **Usuário:** digitar somente o login a primeira parte do e-mail institucional. Dessa forma, o usuário que utiliza o e-mail 'login@unidade.ufla.br' para acessar os sistemas de informação passará a escrever apenas o termo 'login'.
- **Senha:** mesma senha do e-mail institucional.

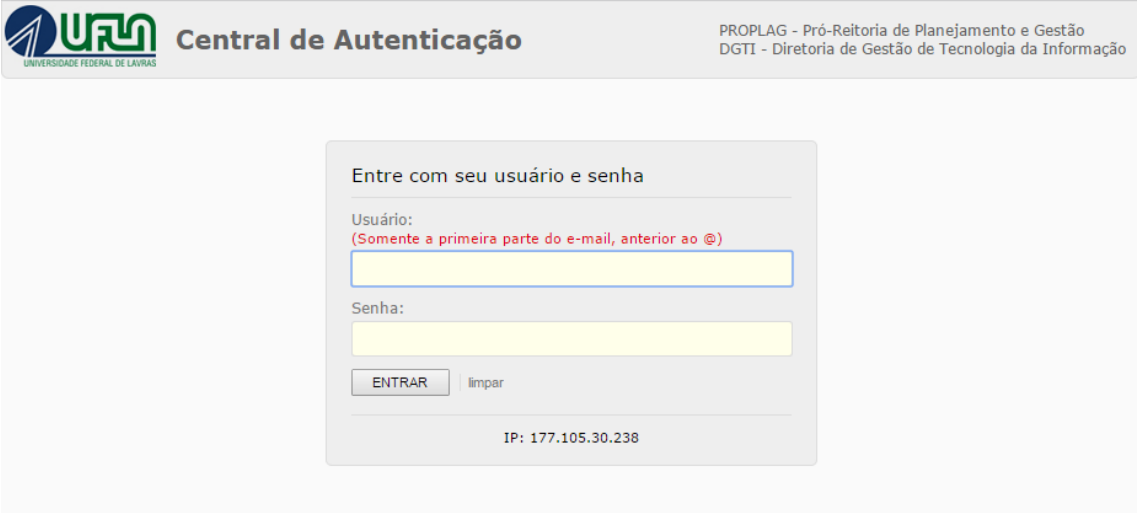

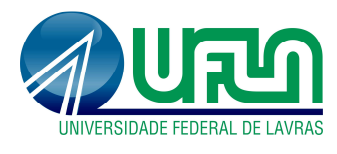

## **2. Listar projetos**

• **Menus:** Reports > SIGAA > Pesquisa > 4138 - Projetos de Pesquisa

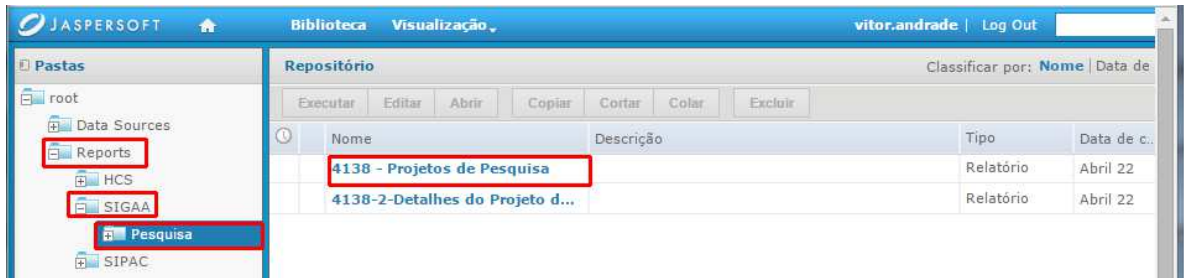

• **Lista de projetos e detalhamento:** clicar em "ver" para detalhar os projetos.

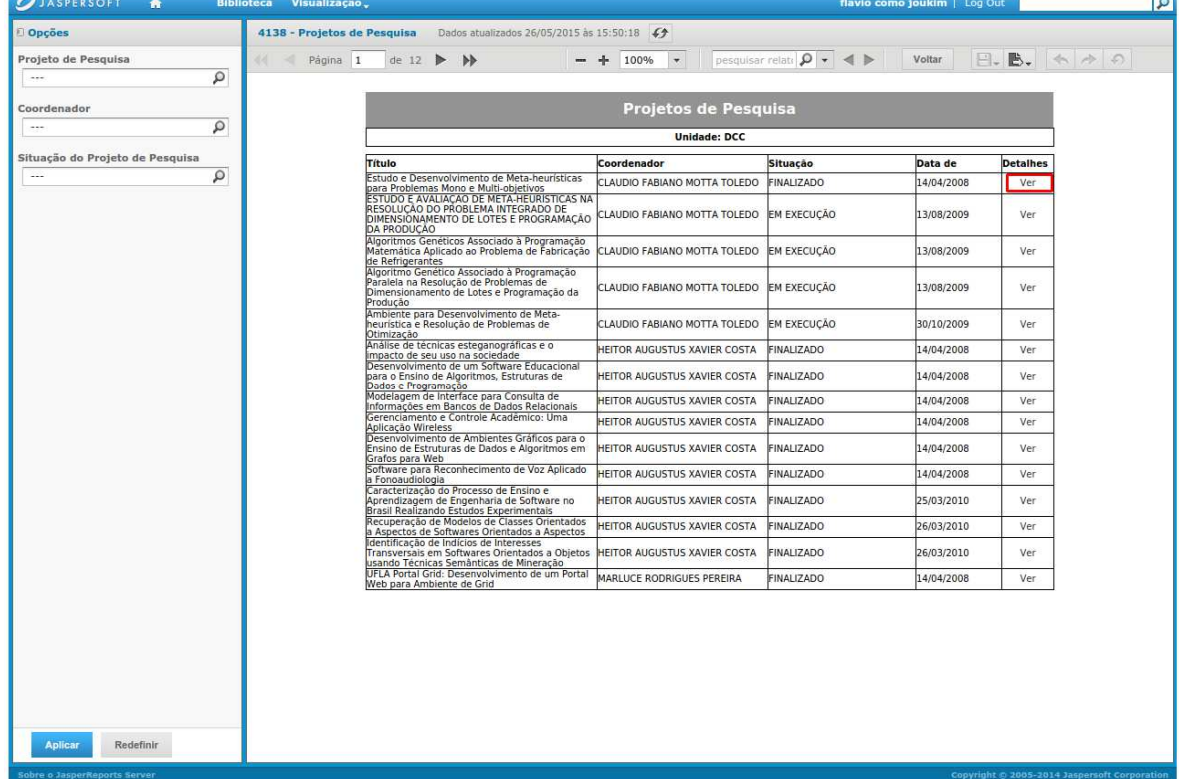

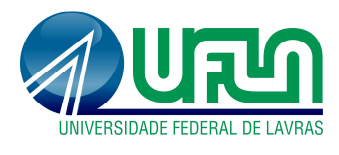

## **3. Contato para dúvidas e suporte**

Dúvidas sobre a utilização do sistema, ramal DGTI: 2169. Dúvidas sobre o acompanhamento dos registros, ramal PRP: 1127.